**PAY FOR SHOPPIN** Pay for goods and services quickly and easily

#### WHAT PAYPULSE CAN DO FOR YOU With PayPulse, you can **use your phone to pay** anyone in Namibia, for anything, **at any time.**

 $\mathbb{R}$ **PAY PARKING** Don't queue to pay for parking. With PayPulse, you can scan your parking ticket and go

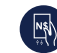

## **BEAT-BY-BEAT INSTRUCTIONS** How to Register:

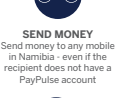

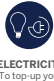

 $P$ P<sup>W</sup> Install PayPulse Open PayPulse

**ELECTRICITY** To top-up your electricity, all you need is your meter number

国 Receive SMS – You are registered to PayPulse

**REQUEST FOR MONEY** Request payments from both users and non-users.

N\$

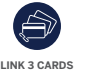

 $_1$ }……….(2)……….(3)………….(4)…………..(5)………..(6)………....(7 Press Next

Link up to 3 debit or credit cards, from any bank

> 6 Confirm details of payment Next Confirm

**AIRTIME** You can buy airtime for any MTC and TN Mobile number (prepaid or contract)

> 2 } . . . . . . . . . . . (3 } . . . . . . . . . . . (4 ) . . . . . . . . . . (5 ) . . . . . . . . . . (6 Present WiCode to cashier

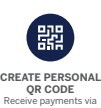

Receive payments via your QR Code. It works best via the PayPulse wallet.

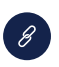

**PAY BY LINK** Pay for goods via the link. Businesses can receive payments before goods are delivered.

**FUNERAL COVER**<br>
Get funeral cover up to<br>
N\$3,000 for only N\$10<br>
per month. Only available<br>
to smartphone users.

**BILL PAYMENTS** Pay DStv, GOtv, BoxOffice, Invoices, Rates & Taxes and more

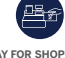

**DEPOSIT/WITHDRAW** You can deposit or withdraw money via your PayPulse Account at any Standard Bank branch, or selected PayPulse merchant, such as Pick n Pay and Woermann Brock

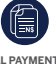

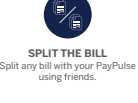

 $\mathbb{R}$ 

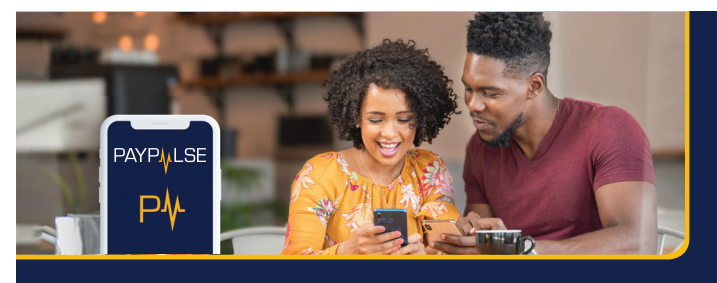

SO MANYWAYS TO PAY|BUY| SEND

Visit the App Store or Google Play Store

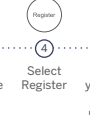

Enter your details (mobile no., name, surname and email address)

Enter the OTP you receive via SMS to confirm your details

 $\bullet$ 

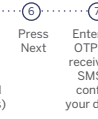

Press Create Account Create Account

How to Send Money:

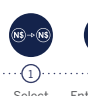

Enter mobile number or search from contacts

Enter Amount

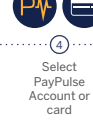

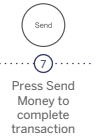

 $\begin{picture}(20,20) \put(0,0){\line(1,0){10}} \put(15,0){\line(1,0){10}} \put(15,0){\line(1,0){10}} \put(15,0){\line(1,0){10}} \put(15,0){\line(1,0){10}} \put(15,0){\line(1,0){10}} \put(15,0){\line(1,0){10}} \put(15,0){\line(1,0){10}} \put(15,0){\line(1,0){10}} \put(15,0){\line(1,0){10}} \put(15,0){\line(1,0){10}} \put(15,0){\line(1$  $\cdots \oplus \cdots \cdots \oplus \cdots \cdots \oplus \cdots \cdots \oplus \cdots \cdots \oplus \cdots \cdots \oplus \cdots \cdots \oplus \cdots \cdots \oplus \cdots \cdots \oplus \cdots \cdots \oplus \cdots \cdots \oplus \cdots \oplus \cdots \oplus \cdots \oplus \cdots \oplus \cdots \oplus \cdots \oplus \cdots \oplus \cdots \oplus \cdots \oplus \cdots \oplus \cdots \oplus \cdots \oplus \cdots \oplus \cdots \oplus \cdots \oplus \cdots \oplus \cdots \oplus \cdots \oplus \cdots \oplus \cdots \oplus \cdots \$ 

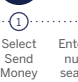

How to Withdraw at a WiCode Merchant:

Select Cash Out

Tell cashier the amount you wish to withdraw

Receive cash from cashier

Receive SMS confirming withdrawal

1 Select Cash In/ Cash Out

How to Deposit at a WiCode Merchant:

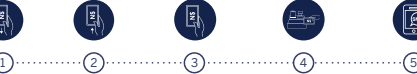

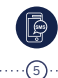

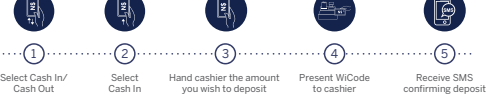

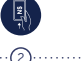

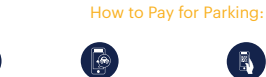

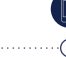

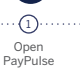

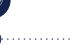

2 Select Parking Payment

Tap Pay

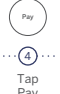

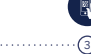

Scan the barcode on your parking ticket

How to Buy Airtime:

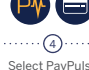

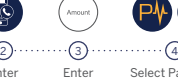

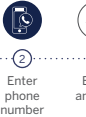

Enter amount Select PayPulse Account or Card Press Next then Buy

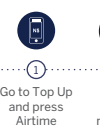

How to Buy Prepaid Electricity:

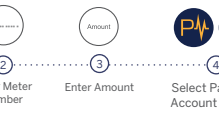

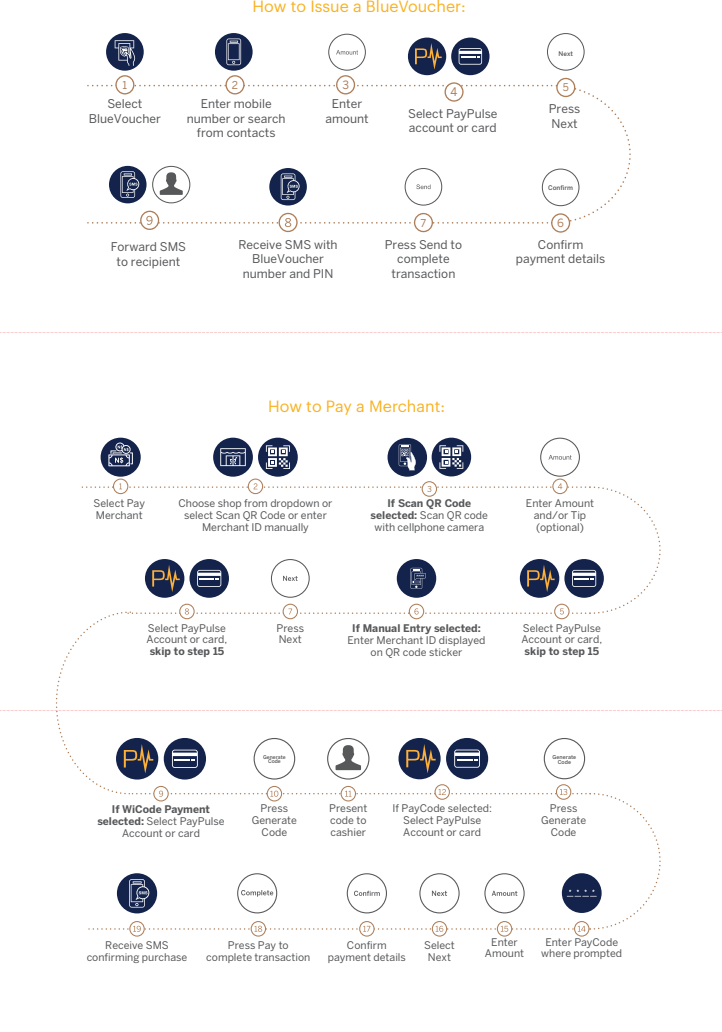

How to make Invoice Payments:

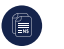

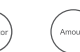

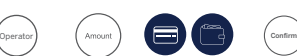

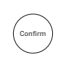

Select ID Verifi-cation

ID Verification

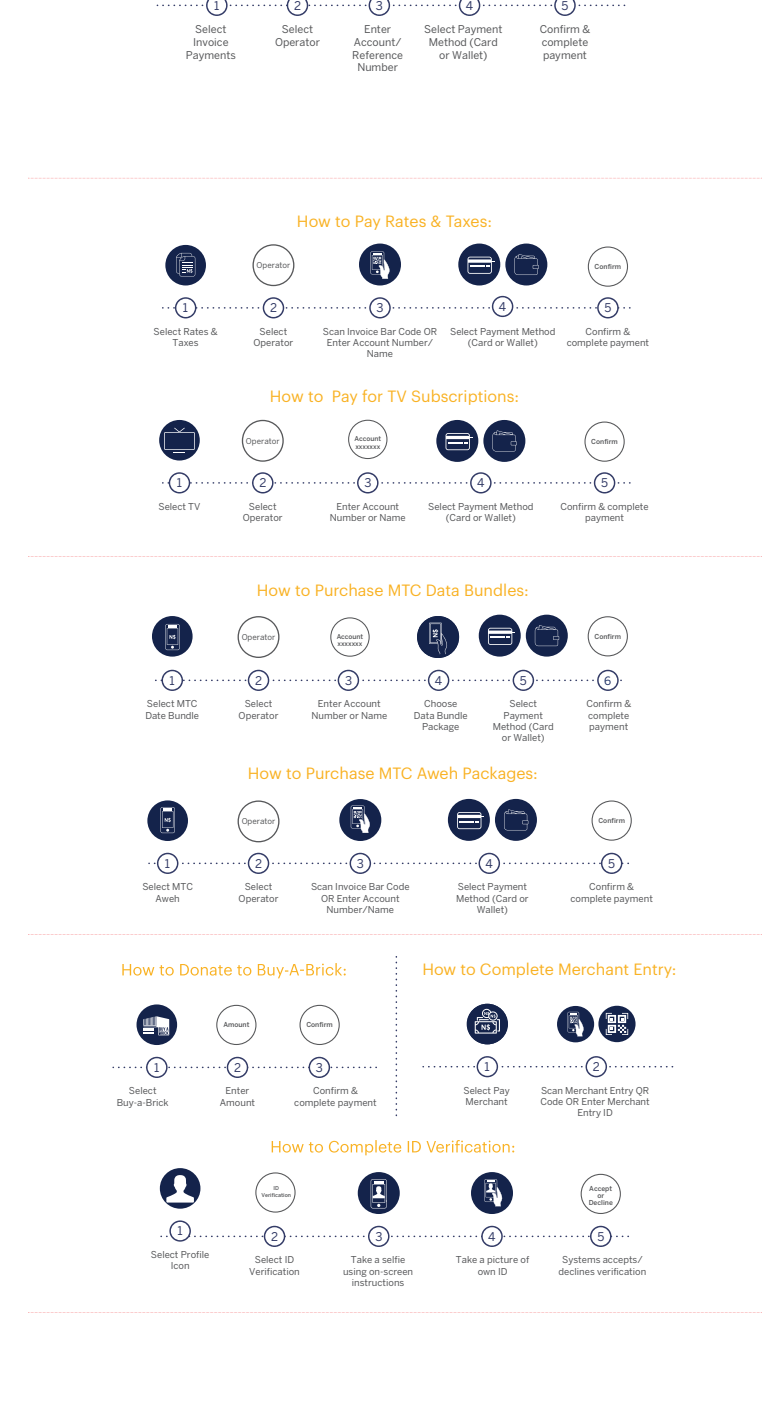

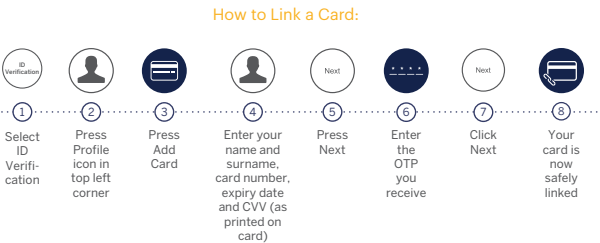

**BEAT-BY-BEAT INSTRUCTIONS** 

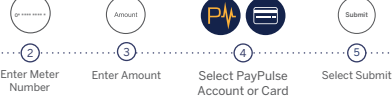

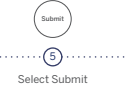

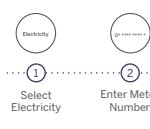

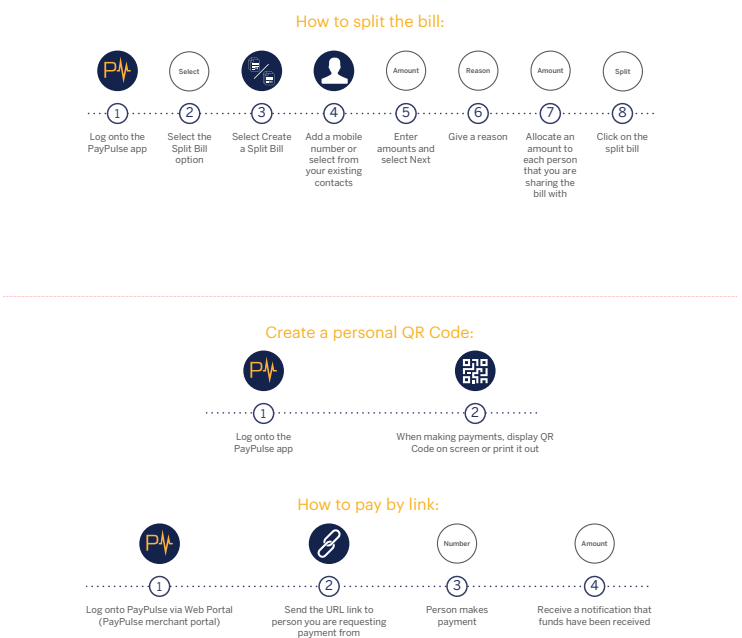

## **BEAT-BY-BEAT INSTRUCTIONS**

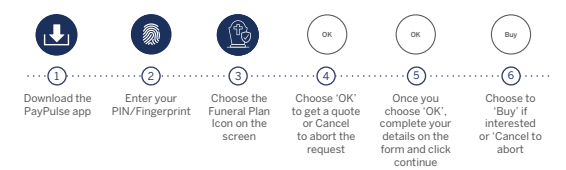

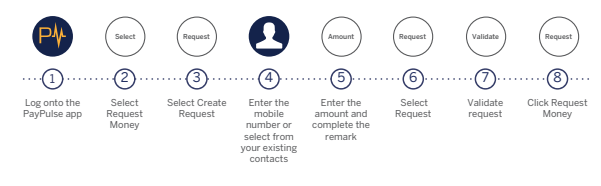

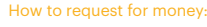

Send money | Pay bills | Buy airtime & electricity | Pay for goods/services | Pay for parking

Coogle Play Commission to

### Apply for a PayPulse Funeral Plan

## PAYPULSE USSD

How to Register:

 $\bullet$ Dial \*140\*6626#

 $\blacksquare$ Enter your name and surname

1 ) · · · · · · · · · · · · · · · · (2 ) · · · · · · · · · · (3 ) · · · · · · · · · · (4 ) · · · · · · · · · · (5 Enter any 4 digit PIN Confirm PIN

 $\begin{pmatrix} \text{Conform} \\ \end{pmatrix}$ 

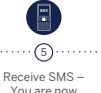

Receive SMS – You are now registered for PayPulse

# PAYPULSE USSD

How to Pay a QR Code Merchant:

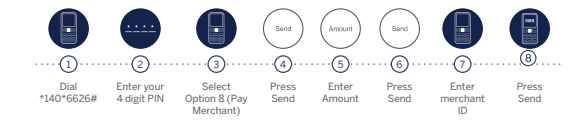

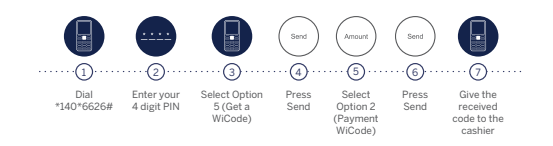

To find out where you can pay using PayPulse USSD, visit paypulse.na

# **BEAT-BY-BEAT INSTRUCTIONS**

### How to Pay a QR Code Merchant:

## PAYPULSE USSD

How to Issue a BlueVoucher to Withdraw Cash:

Please note that BlueVouchers are valid for 30 days. If not redeemed within that time, the money will be reversed to your PayPulse wallet.

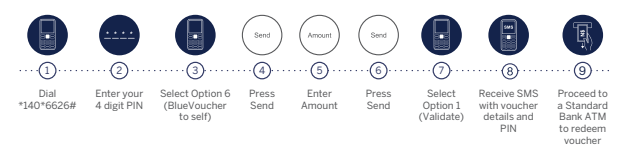

To find out where you can deposit cash using PayPulse USSD, visit paypulse.na

How to Deposit Cash at a WiCode Merchant:

# PAYPULSE USSD

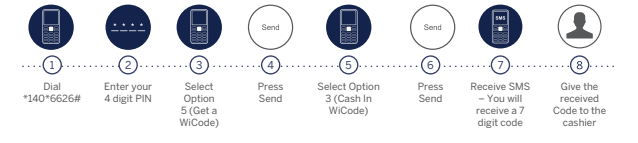

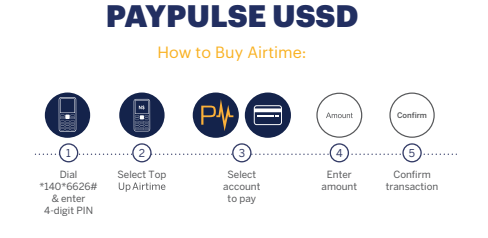

### How to Buy Prepaid Electricity:

7

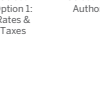

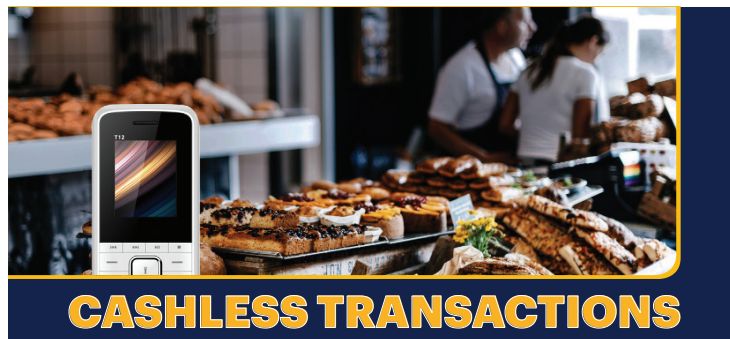

ne & electricity | Pay for es<br>| Buy airtir<br>| Parking

## CASHLESS TRANSACTIONS

Send money | Pay bills | Buy airtime & electricity | Pay for goods/services | Pay for parking

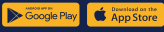

#### How to Complete Merchant Entry:

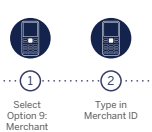

Entry

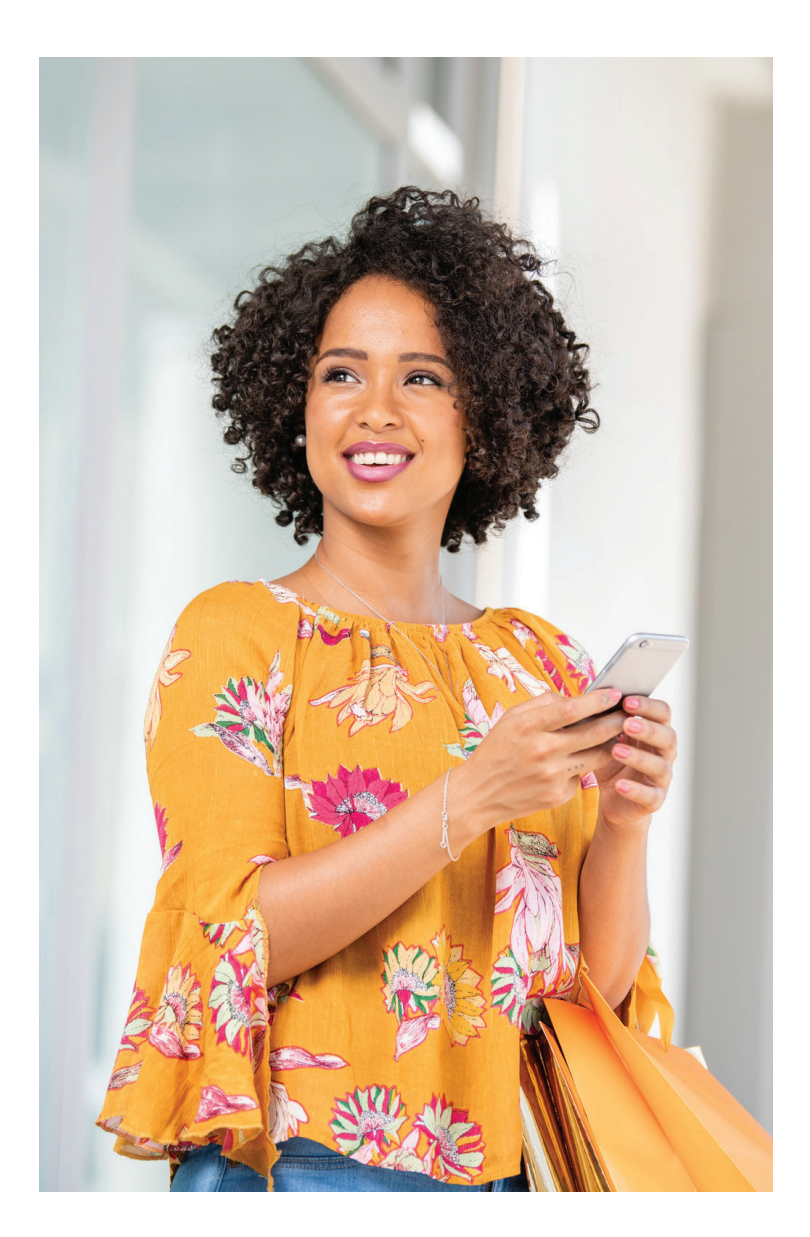

How to Purchase MTC Aweh Packages:

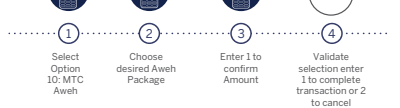

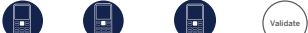

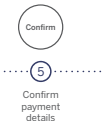

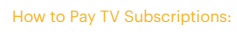

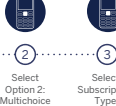

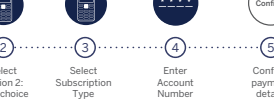

Enter Account Number

Confirm payment details

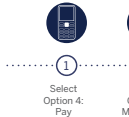

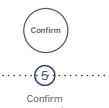

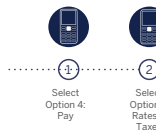

## How to Pay Rates & Taxes:

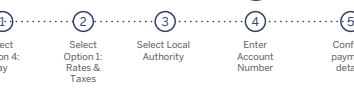

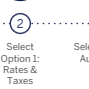

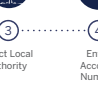

Confirm payment details

How to make Invoice Payments:

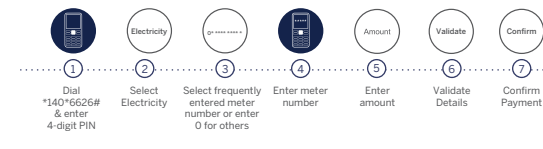

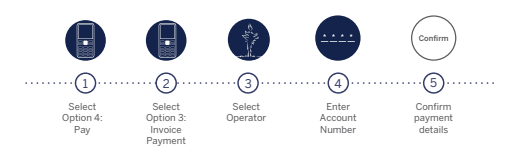

How to Withdraw Cash at a WiCode Merchant:

To find out where you can withdraw cash using PayPulse USSD, visit paypulse.na

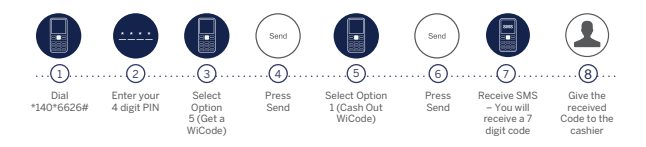

### PAYPULSE GLOSSARY OF TERMS

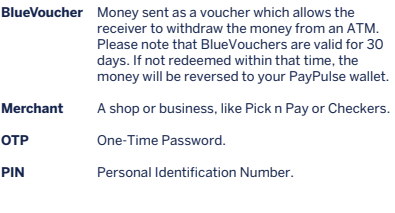

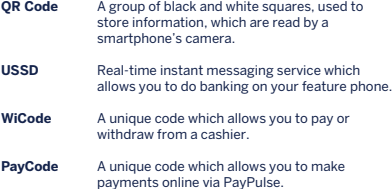

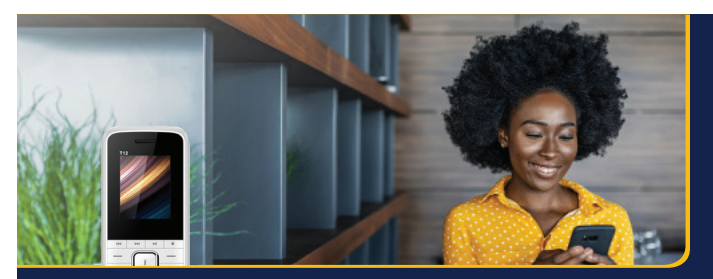